**How-to Guide**

## Mobile Client Technology

# **How To… Use Tileset Help**

**Version 1.00 – August 2007**

**Applicable Release: CRM Mobile Technology 4.0 and 5.0**

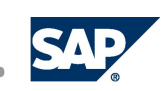

© Copyright 2007 SAP AG. All rights reserved.

No part of this publication may be reproduced or transmitted in any form or for any purpose without the express permission of SAP AG. The information contained herein may be changed without prior notice.

Some software products marketed by SAP AG and its distributors contain proprietary software components of other software vendors.

Microsoft, Windows, Outlook, and PowerPoint are registered trademarks of Microsoft Corporation.

IBM, DB2, DB2 Universal Database, OS/2, Parallel Sysplex, MVS/ESA, AIX, S/390, AS/400, OS/390, OS/400, iSeries, pSeries, xSeries, zSeries, z/OS, AFP, Intelligent Miner, WebSphere, Netfinity, Tivoli, Informix, i5/OS, POWER, POWER5, OpenPower and PowerPC are trademarks or registered trademarks of IBM Corporation.

Oracle is a registered trademark of Oracle Corporation.

UNIX, X/Open, OSF/1, and Motif are registered trademarks of the Open Group.

Citrix, ICA, Program Neighborhood, MetaFrame, WinFrame, VideoFrame, and MultiWin are trademarks or registered trademarks of Citrix Systems, Inc.

HTML, XML, XHTML and W3C are trademarks or registered trademarks of W3C®, World Wide Web Consortium, Massachusetts Institute of Technology.

Java is a registered trademark of Sun Microsystems, Inc.

JavaScript is a registered trademark of Sun Microsystems, Inc., used under license for technology invented and implemented by Netscape.

MaxDB is a trademark of MySQL AB, Sweden.

SAP, R/3, mySAP, mySAP.com, xApps, xApp, SAP NetWeaver, and other SAP products and services mentioned herein as well as their respective logos are trademarks or registered trademarks of SAP AG in Germany and in several other countries all over the world. All other product and service names mentioned are the trademarks of their respective companies. Data contained in this document serves informational purposes only. National product specifications may vary. These materials are subject to change without notice. These materials are provided by SAP AG and its affiliated companies ("SAP Group") for informational purposes only, without representation or warranty of any kind, and SAP Group shall not be liable for errors or omissions with respect to the materials. The only warranties for SAP Group products and services are those that are set forth in the express warranty statements accompanying such products and services, if any. Nothing herein should be construed as constituting an additional warranty.

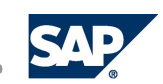

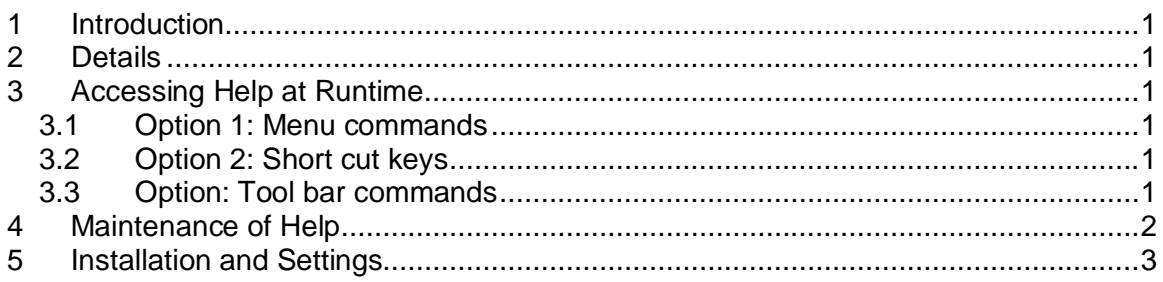

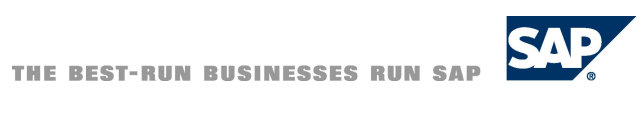

## <span id="page-3-0"></span>**1 Introduction**

The UI Framework provides some additional help features for the end users of the Mobile Client Application. It provides help at application level as well as at tileset level.

### <span id="page-3-1"></span>**2 Details**

In the earlier mobile releases the application provided help for the whole application. Therefore at runtime a help command and toolbar button was available and an application help file was necessary. The UI Framework shows the top index help site from the CHM file via the command. This has been enhanced to provide some additional commands to show the *Tileset Help* (if available). The general *Application Help* command is still available.

## <span id="page-3-2"></span>**3 Accessing Help at Runtime**

#### **3.1 Option 1: Menu commands**

The user can use the following help menu commands at runtime:

<span id="page-3-3"></span>1. *Application Help* – Opens the general application help (index topic of the help file)

2. *Tileset Help* – Opens the tileset related help page

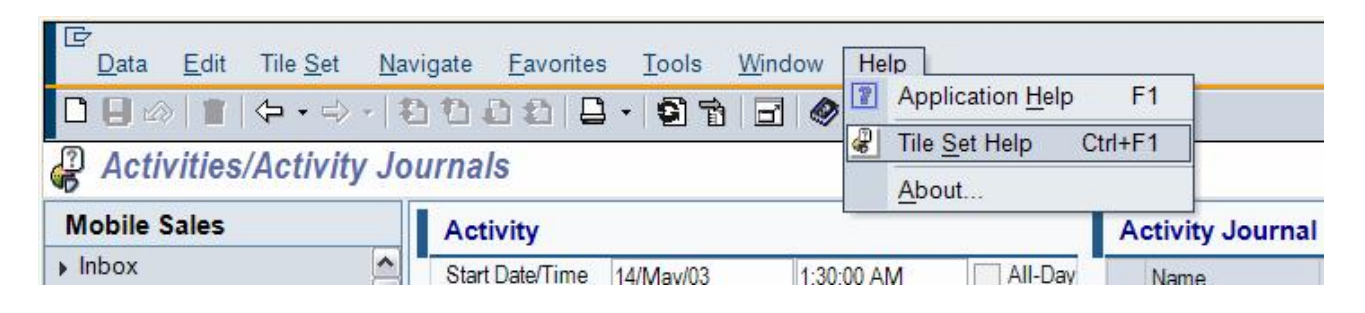

#### **3.2 Option 2: Shortcut keys**

- <span id="page-3-4"></span>1. *Application Help* – F1 key
- 2. *Tileset Help* Ctrl key + F1 key

#### <span id="page-3-5"></span>**3.3 Option: Tool bar commands**

The same help commands can be triggered from other places in the Mobile Client. There is a standard help icon in the toolbar which also shows the general help site (like *Application Help* command).

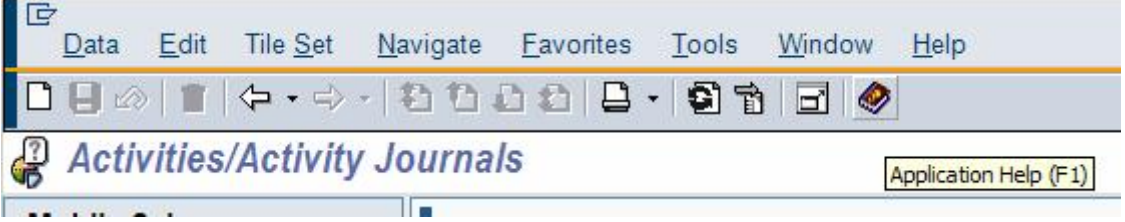

Beside the current business component and tileset name (white area) the application shows a help icon which opens the context help for the current tileset (like *Tileset Help* in the help menu).

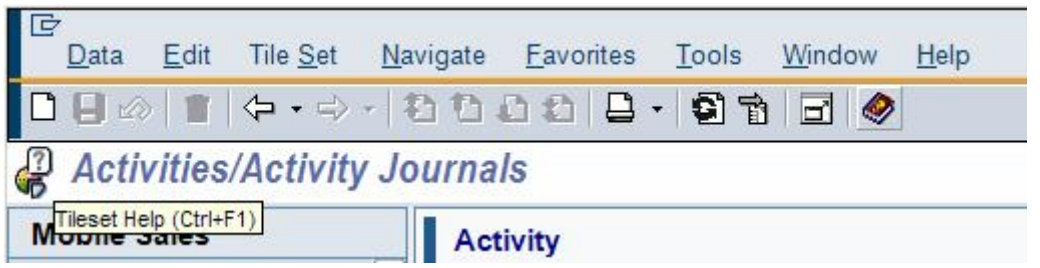

The *Tileset Help* command in the menu and the icon will be disabled if the tileset does not provide any help.

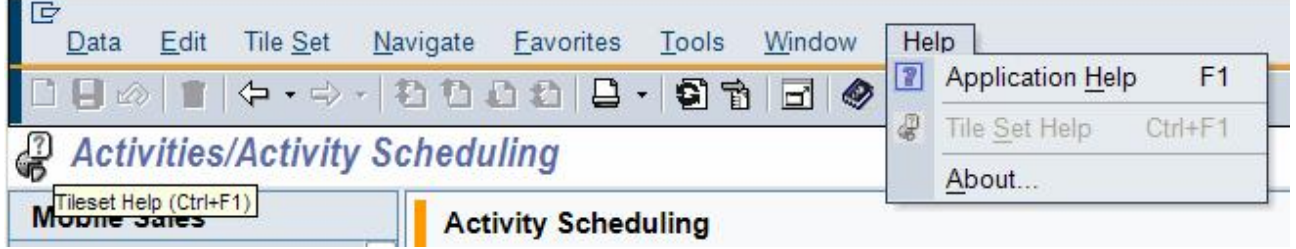

## <span id="page-4-0"></span>**4 Maintenance of Help**

The help file and the content will be maintained in the Knowledge-Warehouse (KW) (for SAP delivered applications). The output of this system is a . chm help file and the name of the file is fixed and cannot (and should not) be changed as the links between such CHM files do not work if the file names are changed.

The file name for example will be like 00004567.chm and this name has to be entered into the MAS. MAS will provide for an application object, a property like *HelpFileNam*e where the name (00004567.chm) of the help file has to be entered.

For the tilesets in the MAS there will be a *HelpID* property. The ID of the help site within the CHM file which should be shown for the tileset has to be entered into this property. The tileset does not provide any help if the *HelpID* is empty (the commands are disabled). Inside the *HelpID* property the MAS user has to enter the LOIO of a help site inside the CHM file. The general format is: <LOIO>/content.htm (where LOIO is a guide given from the BW). For example, /940D333BF40BC633E10000000A114084/content.htm

#### **Note:**

Such a LOIO is not language dependent.

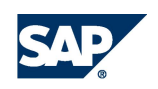

## <span id="page-5-0"></span>**5 Installation and Settings**

At runtime the UI Framework expects a new folder structure to access the help files.

Depending on the used language (selected in the logon dialog) the UI uses the application help file from <Sap Mobile Installation Path>\Help\<currentLanguage> folder. The help folder now is not application dependent.

Each language subfolder contains all application help files, common help files and the MAS help for the specific language. Each language folder has the same set of files.

The names of the help file for one application must be the same in all the language folders (help files names are not language dependent).

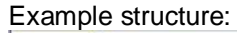

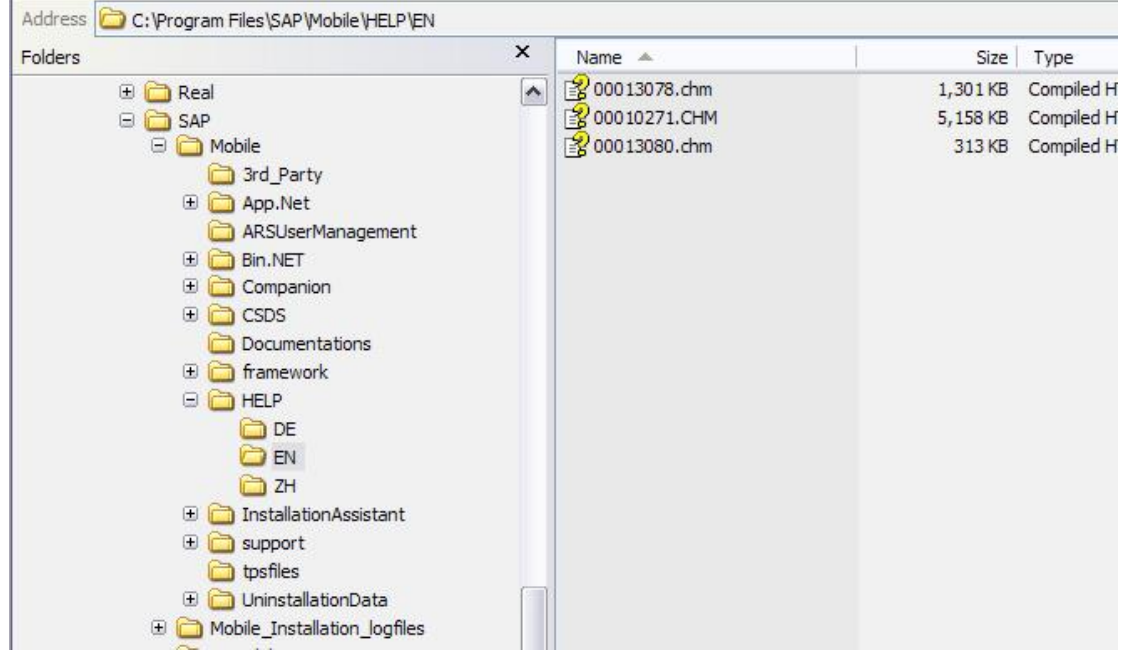

If the user has logged in with a language where no help folder exist or the application help file is missing, the UI will show a list of existing language subfolders which contains the help folders and the user can select one.

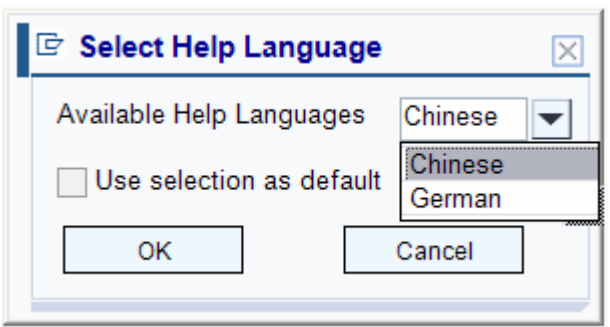

To avoid this dialog to appear for each help call, you can check the *Use the selection as default* option and the selected language will be used for each help call within this session (if you close the application and reopen it, you will get the same dialog).

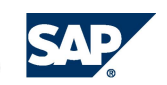

To overwrite or to make the help file name and location values default, you may add or use the following keys under the *Settings* tab in the UIFConfig.uifcfg file kept under the <SAP Mobile installation location>\App.Net\<ApplicationName> folder.

#### • relHELPFILEPath

The *relHelpFilePath* can be used to change the default path which will be used from the Mobile Client to find the help files. If not specified the application uses the AppPath  $+$ "..\..\HELP\" to access the help folder (AppPath is <SAP Mobile installation location>\App.Net\<ApplicationName>). If the default path is not working or the help is installed in another folder you can change it via this key.

To specify an absolute path and not the relative path in this key start the name of the path with "**:**".

For example: :C:\Temp\MyHelpFiles. This value will be used instead of  $AppPath + "... \.. \HELP"$  to locate the help folder.

**HELPFILE** 

 This key will only be used if no *HelpFilename* has been entered for the application in the MAS. You can specify another name for the help file in the *HelpFile* key. It can be the new name for the help file which will be used as the normal default name with the . chm extension or a path and name of a help file.

If the help file name is not modeled using MAS and also not entered in the *HELPFILE* key, then the name will be defaulted to <AppProjectName>.chm. For example, AMobileSales.chm.

#### **Note:**

Do not specify "**:**" at the beginning while naming a file. The help will not work if done so.

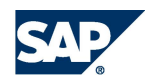